<7 Yoton

User Manual

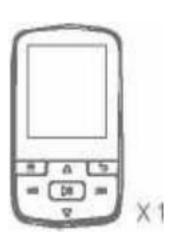

 $\begin{array}{c} \text{Music Player} \\ YM01 \end{array}$ 

| English1                                     |
|----------------------------------------------|
| Deutsch11                                    |
| <sup>2</sup> rangais                         |
| taliano                                      |
| Espa no I                                    |
| 日本語55                                        |
| Catalog                                      |
| Package Contents                             |
| Basic operating instructions4                |
| Micro SD Card 5                              |
| Update Firmware5                             |
| Charging 6                                   |
| Data transfer via a Windows or Mac Computer7 |
| *                                            |
| Device Features8                             |

| Tips and Troubleshooting           | 10 |
|------------------------------------|----|
| Warranty and Detailed instructions | 10 |

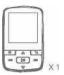

# Package Contents

Yoton YM01 Bluetooth Music Player

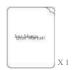

User Manual

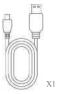

USB Cable

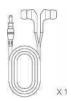

Earphone

### Product structure

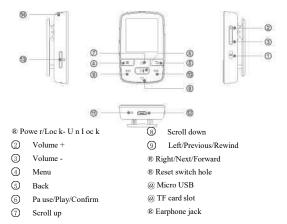

## Basic operating instructions

#### Turn on/Turn off

Press the Power button for 3 seconds to turn on orturn off the player.

#### Lock/Unlock Screen

Short press Power button to lock or unlock the Screen.

#### Fast Rewind/Fast forward

Holding Left button / Right button for fast backward / fast forward. Press Left button / Right button to switch the tracks.

#### Return back

In any interfaces, press Back button to a back to the previous menu.

#### Reset

If the player freezes for any reason, please poke the small object into the reset switch hole to restart it again. After you perform the reset, any adjustments made during the last operation will be lost. The saved files (e.g. Music Files) will not be deleted from the player.

### Micro SD Card

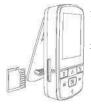

#### Note:

- The Micro SD card do not come with Victure
- MP3 player, please purchase this card separately.
- Victure mp3 player is capable of working with Micro SD cards. With internal memory and external memory, the player can store upto 6000 songs in tota I.

# Update Firmware

Sometimes we release a firmware update to get performance enhancements. We recommend updating the MP3 player to the latest firmware. It should be full charged before updating the firmware.

For the newest firmware, please visit our official website www.govicture.com/ or our official facebook page www.facebook.com/

Victure-1943933388965341/to contact Victure customer service.

## Charging

Before using the player, fully charge the device. To charge the battery, follow these steps:

- 1. Connect player to computer (computer must be on).
- A 'Charging' icon will appear on the device while it is charging. Full charge takes upto two hours. When fully charged, battery indicator will be solid and 'Charged' message will appear.

#### Cautions:

- · Please do not overcharge the player.
- If your computer does not recognize the player, verify that you are using Windows7/8/8.1/10/XP/Vista/2001/Mac OS/Linux, restart the player, and try again.
   For AC adapter, car charger or power bank, the output voltage is 5±0.2V, the output current is 1A-2A. If the voltage or the current is too high or too low, it will damage the player at different levels

### Data transfer via a Windows or Mac Computer

### To transfer the files, follow these steps:

EN

- 1. Connect the player to PC through USB cable.
- 2. Select Charge & transfer in 5 seconds, the display screen will show 'Data transmission\*.

The player will appear in My Computer as 'Victure-M3'.

- Transfer music from your computer to the player using the drag-and-drop method or using music management software such as Windows Media player.
- Before disconnecting the USB, firstly click on the USB icon on your desktop to safely remove the device, then unplug the cable.

#### Cautions:

When transferring files, please do not disconnect the MP3 player with the computer. Otherwise it is very easy to cause software programs loss or files loss of the MP3.

#### Device Features

#### 1 Music

Resume playback because of low power or other problem Loop playback, Shuffle and Repeat setting Equalizer, volume limit Sleep timer Bookmarks

### 2. Bluetooth

Connect with Bluetooth Speaker and earphones

Not available for typing a PIN code

Refer to your car system user manual to get more information in Car Bluetooth

3. FM radio and voice recording

Record FM radio
Save to preset
Switch tuner region
Support MP3, WAV format voice recording

4. Pedometer and Stopwatch(under Sport menu)

Record your steps, the walking distance and time Record time in hours, minutes, seconds, and hundredthsofa second

EN

- 5. E-Book, Picture, Video, Folder, Setting
- 6. Has a clip to attach the mp3 player to your shorts
- 8GB internal capacity with a built-in MicroSD™ card expansion slot up to 128G
- The internal rechargeable battery of 360mAh can last up to 25 hours during typical use. (wired connection and 60% of volume)

## Tips and Troubleshooting

- Please poke the small object into the reset switch hole to restart it again to free it from any temporary condition such as freezing or connecting to the computer difficulty.
  - 2. Please check well the USB cable and the system requirements if the device fails to be

detected by the computer.

- 3. Please reset the device and connect to the computer to check well the battery level and recharge If the device fails to turn on.
- 4. Please refer to your Bluetooth device user manual to know the connection steps and to make sure them on pair mode, then try to connect the mp3 player via Bluetooth.

## Warranty and Detailed instructions

All Victure products come with a limited warranty of 12 months from the date of purchase. Have any questions or confusions about our product orthe warranty, please feel free to contact us via: voice.support@govicture.com.

To learn more about the player's many functionalities, visit: www.govicture.com/.

# **FCC Statement**

This equipment has been tested and found to comply with the limits for a Class B digital device, pursuant to part 15 of the FCC rules. These limits are designed to provide reasonable protection against harmful interference in a residential installation. This equipment generates, uses and can radiate radio frequency energy and, if not installed and used in accordance with the instructions, may cause harmful interference to radio communications. However, there is no guarantee that interference will not occur in a particular installation. If this equipment does cause harmful interference to radio or television reception, which can be determined by turning the equipment off and on, the user is encouraged to try to correct the interference by one or more of the following measures:

- -Reorient or relocate the receiving antenna.
- -Increase the separation between the equipment and receiver.
- -Connect the equipment into an outlet on a circuit different from that to which the receiver is connected.
  - -Consult the dealer or an experienced radio/TV technician for help.

To assure continued compliance, any changes or modifications not expressly approved by the party.

Responsible for compliance could void the user's authority to operate this equipment. (Example- use only shielded interface cables when connecting to computer or peripheral devices).

This equipment complies with Part 15 of the FCC Rules. Operation is subject to the following two conditions:

- (1) This device may not cause harmful interference, and
- (2) This device must accept any interference received, including interference that may cause undesired operation.

RF warning statement:

The device has been evaluated to meet general RF exposure requirement. The device can be used in portable exposure condition without restriction.